## Инструкция по установке программного обеспечения NT-MDT Nova Px

Для установки программного обеспечения NT-MDT Nova Px необходимо предпринять следующие шаги:

- 1. Скачайте дистрибутив по ссылке: https://nexus.ntmdt.ru/dl 4314
- 2. Распакуйте содержимое архива в любую папку на жестком диске ПК
- 3. В корневом каталоге распакованной папки запустите приложение Configurator.exe.
- 4. В выпадающем списке выберите конфигурацию NTEGRAEx и нажмите кнопку Extract.

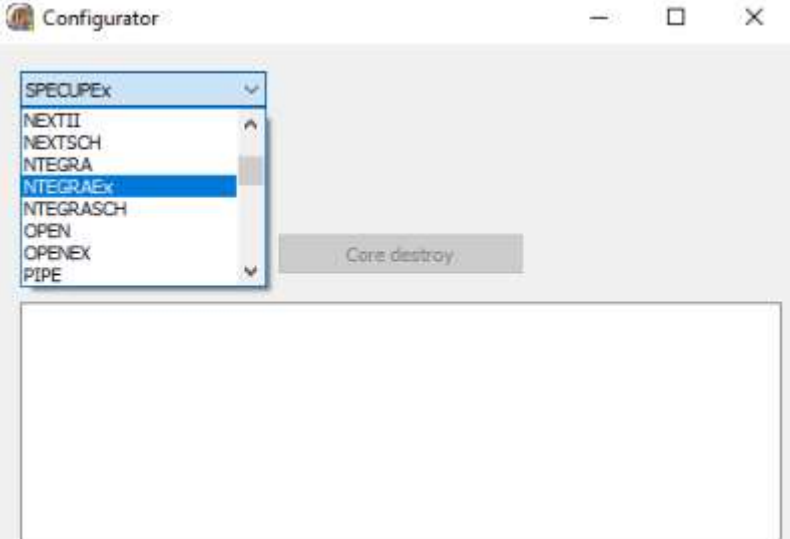

5. Закройте приложение Configurator и запустите приложение Nova\_Px.exe<br>
S crypt.all

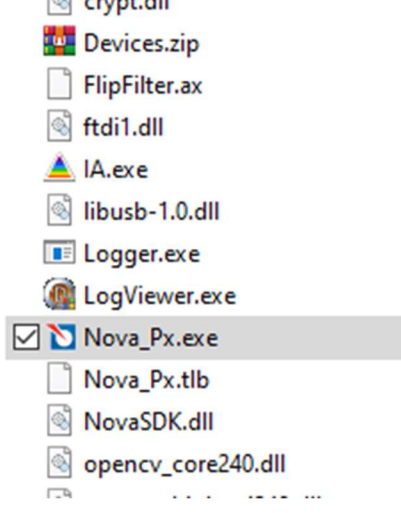